## **La Plateforme CFA - OPCO Santé**

# Dossiers contrat d'apprentissage Se connecter et utiliser la plateforme

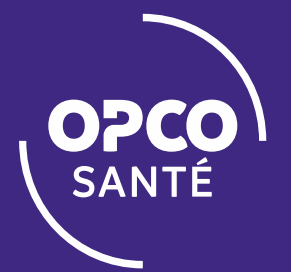

**Création : 24/08/2020 Mise à jour : 14/10/2020 Version : 3** 

## SOMMAIRE

**ACCEDER A LA PLATEFORME**

- **SELECTIONNER UNE ACTION A REALISER**
- **SAISIR UNE DEMANDE DE REMBOURSEMENT**
- **CONSULTER LES ACTIONS APPRENTISSAGE**

**GERER LES ACCES AU COMPTE**

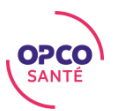

## Accéder à la plateforme

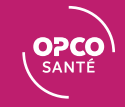

## ACCEDER A LA PLATEFORME

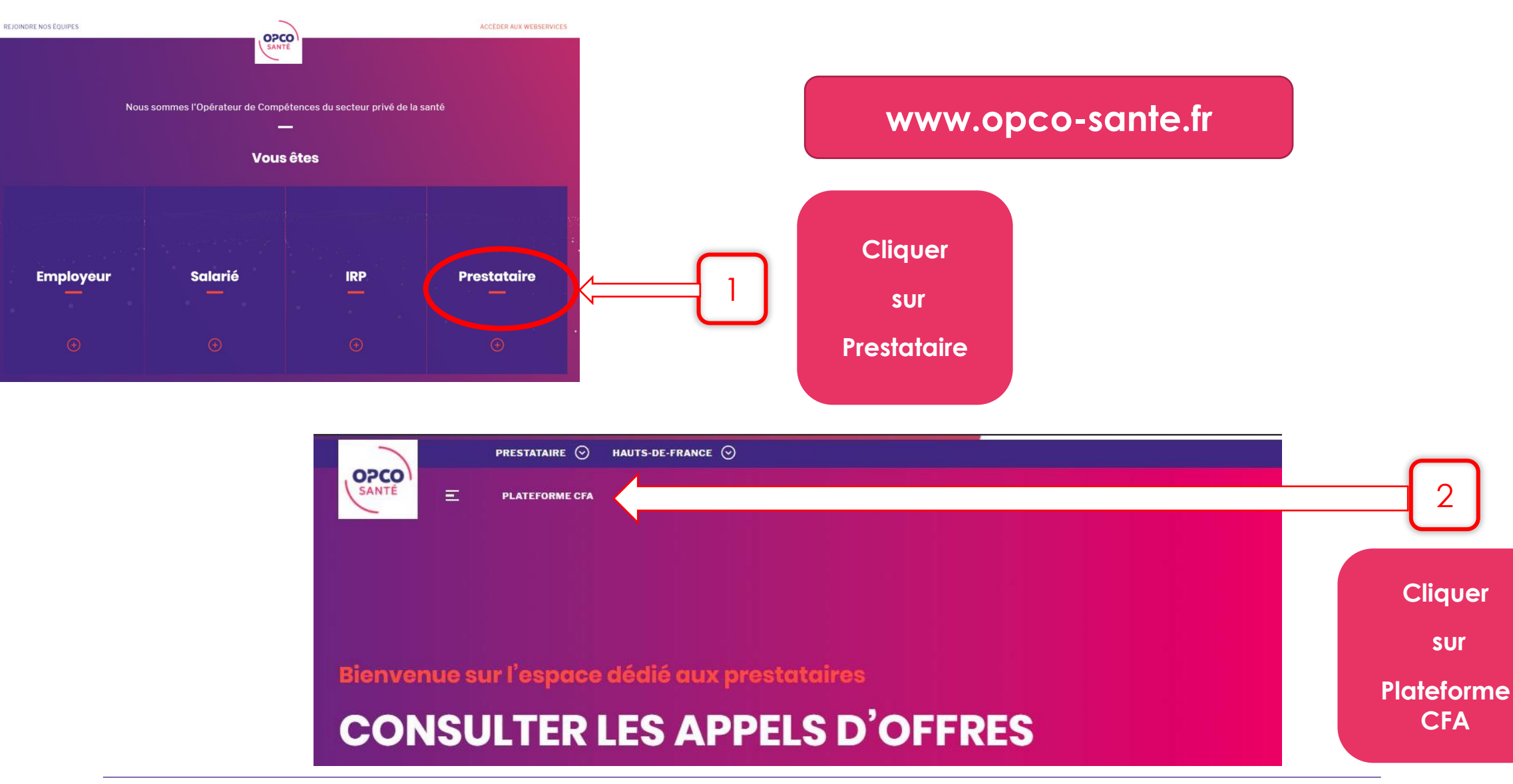

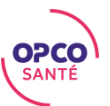

#### ACCEDER A LA PLATEFORME – Page d'accueil

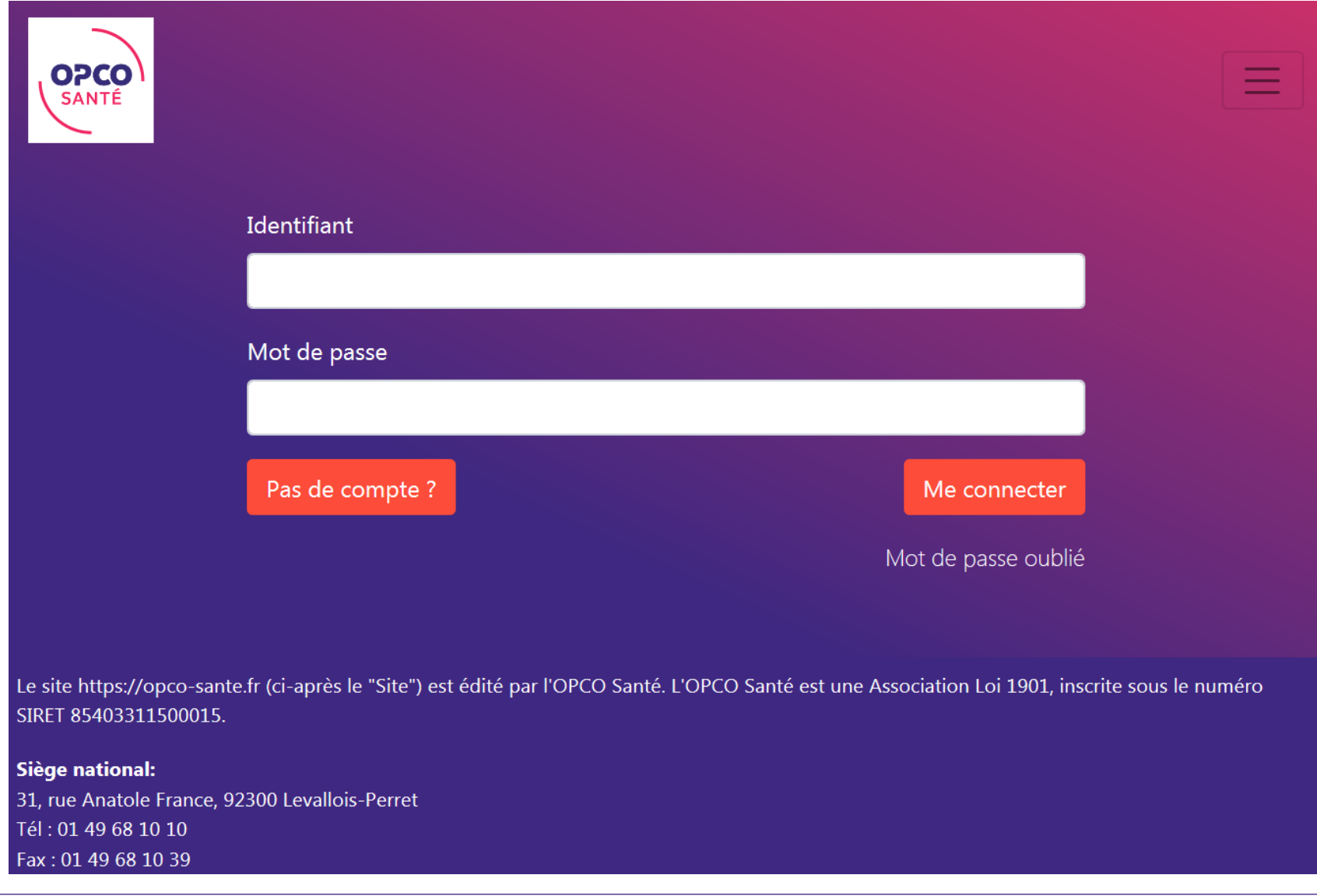

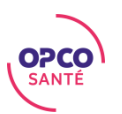

## ACCEDER A LA PLATEFORME - Vous avez déjà un identifiant

Saisir ici votre identifiant (adresse mail) et votre mot de passe :

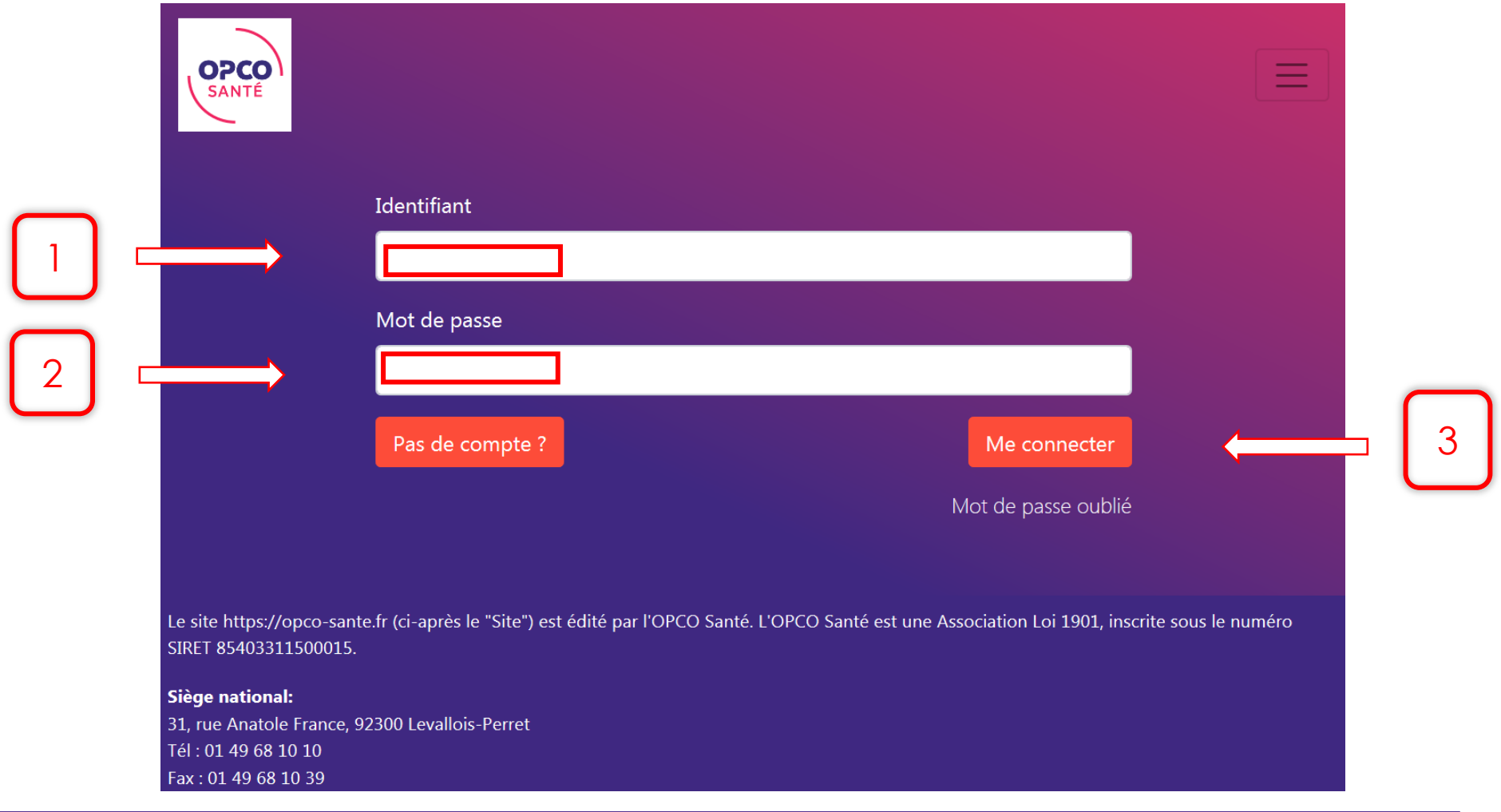

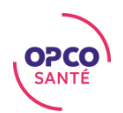

#### Cliquer sur « Pas de compte » :

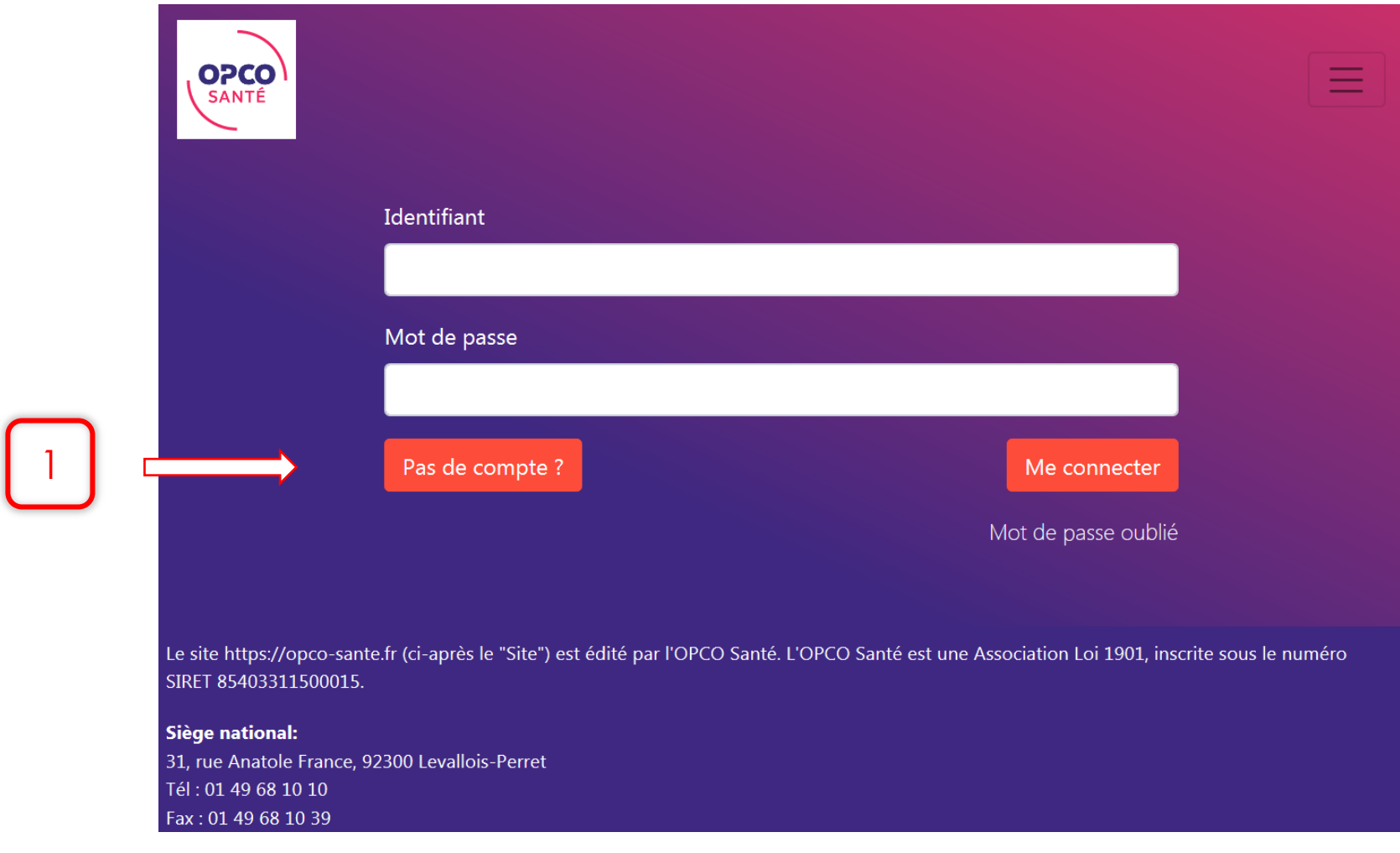

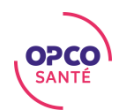

Indiquer votre numéro de Siret, puis cliquer sur le bouton « Valider » :

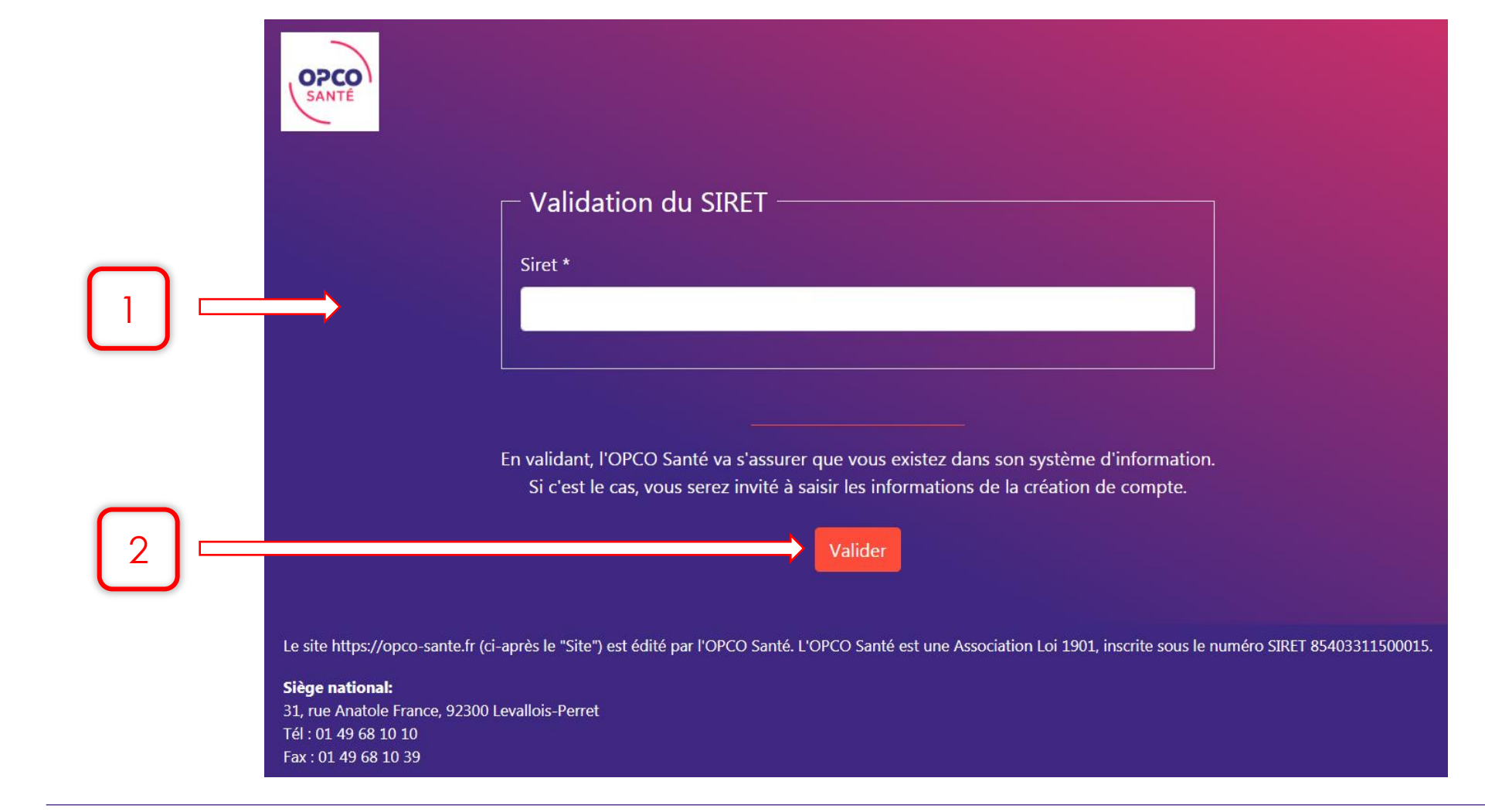

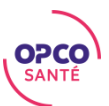

1) Si votre organisme est déjà recensé par notre OPCO

Saisir les informations demandées :

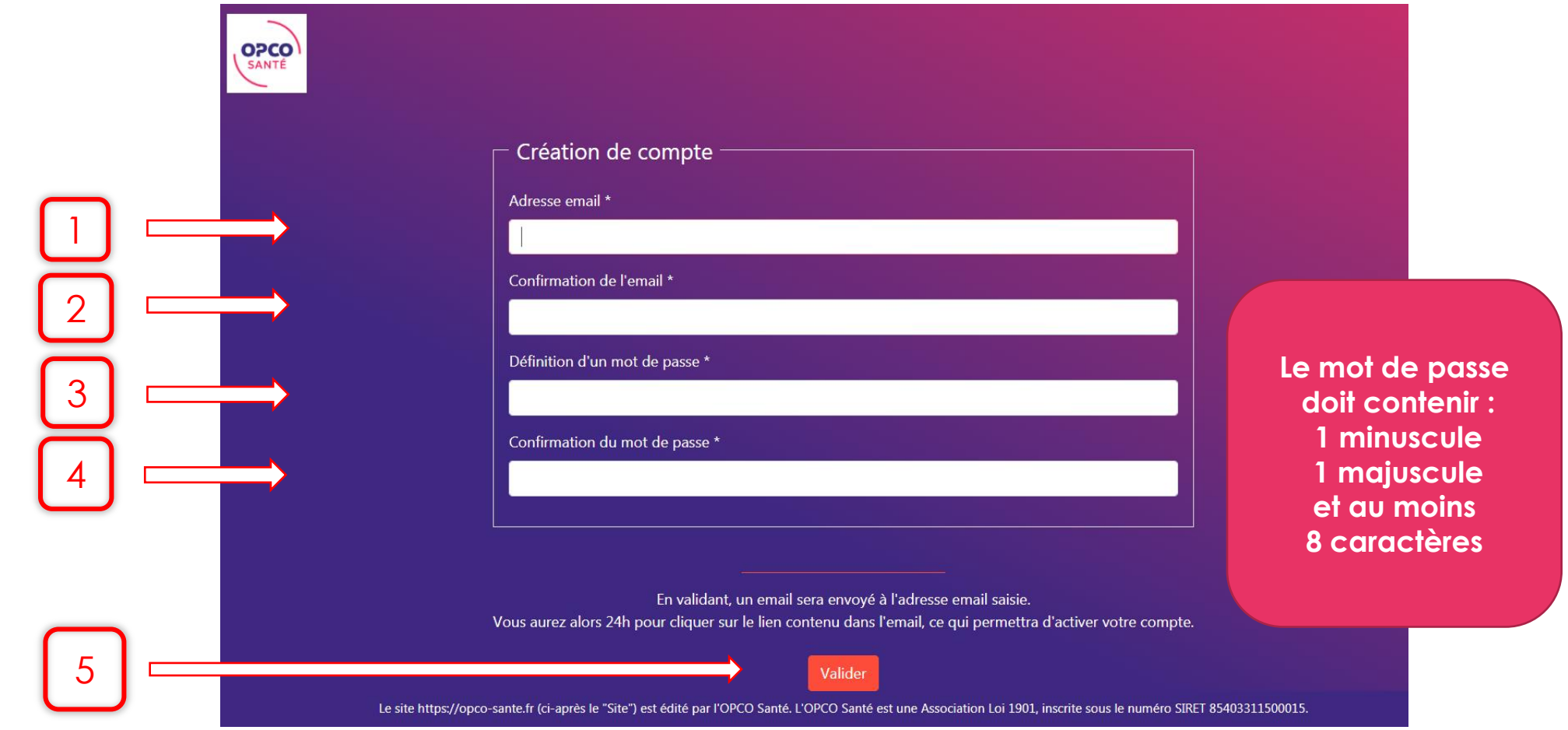

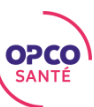

Après avoir validé le **mail de confirmation**, votre compte sera activé :

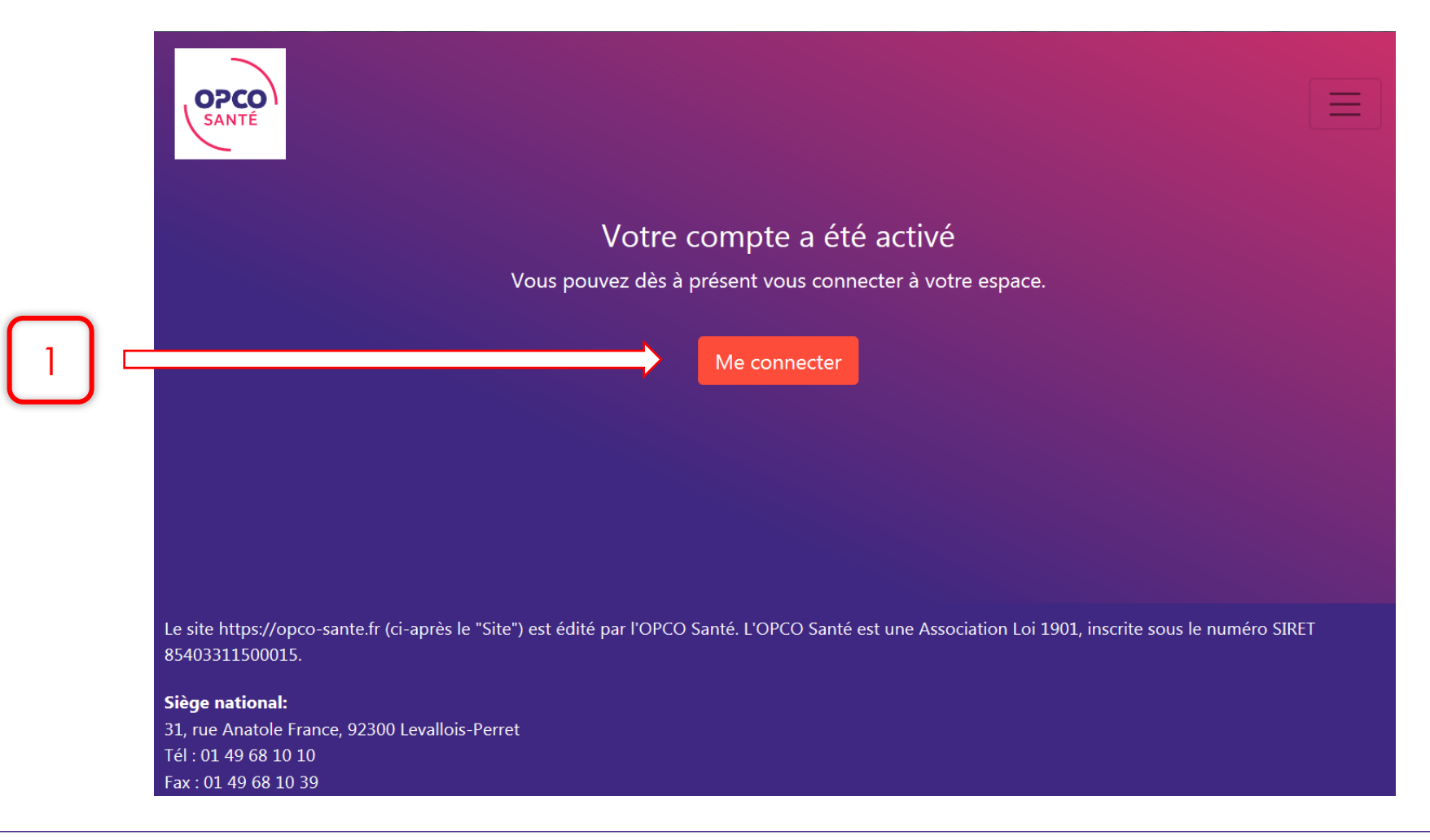

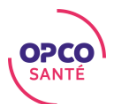

2 ) Si votre organisme n'est pas recensé par notre OPCO

Saisir les informations demandées et « valider » la fiche de renseignement :

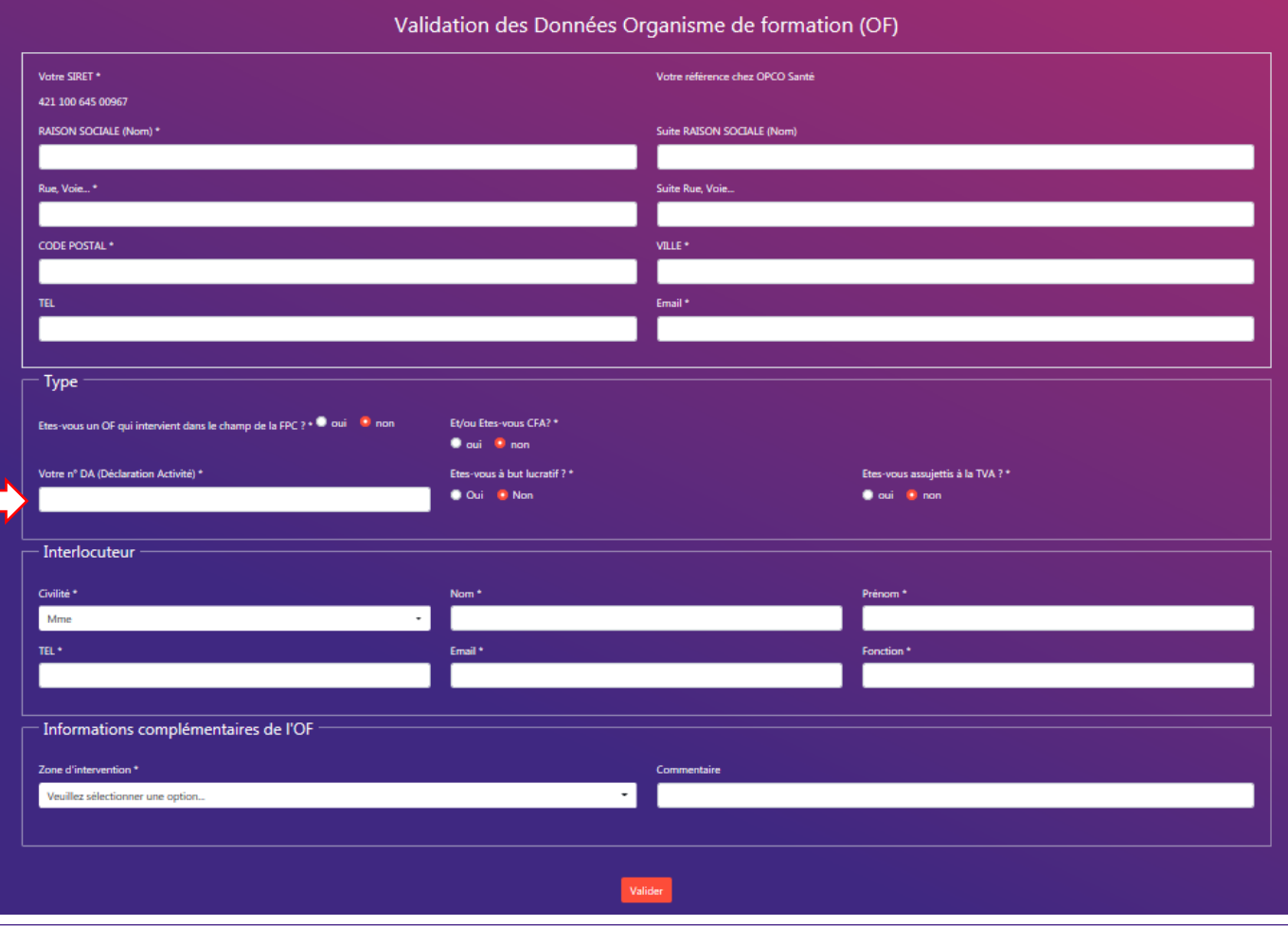

**Si vous êtes un CFA historique, sans n° de DA, vous veillerez à saisir la mention « CFA » à la place de N° de DA**

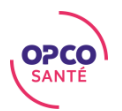

## Sélectionner une action à réaliser

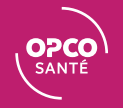

## Sélectionner une action à réaliser

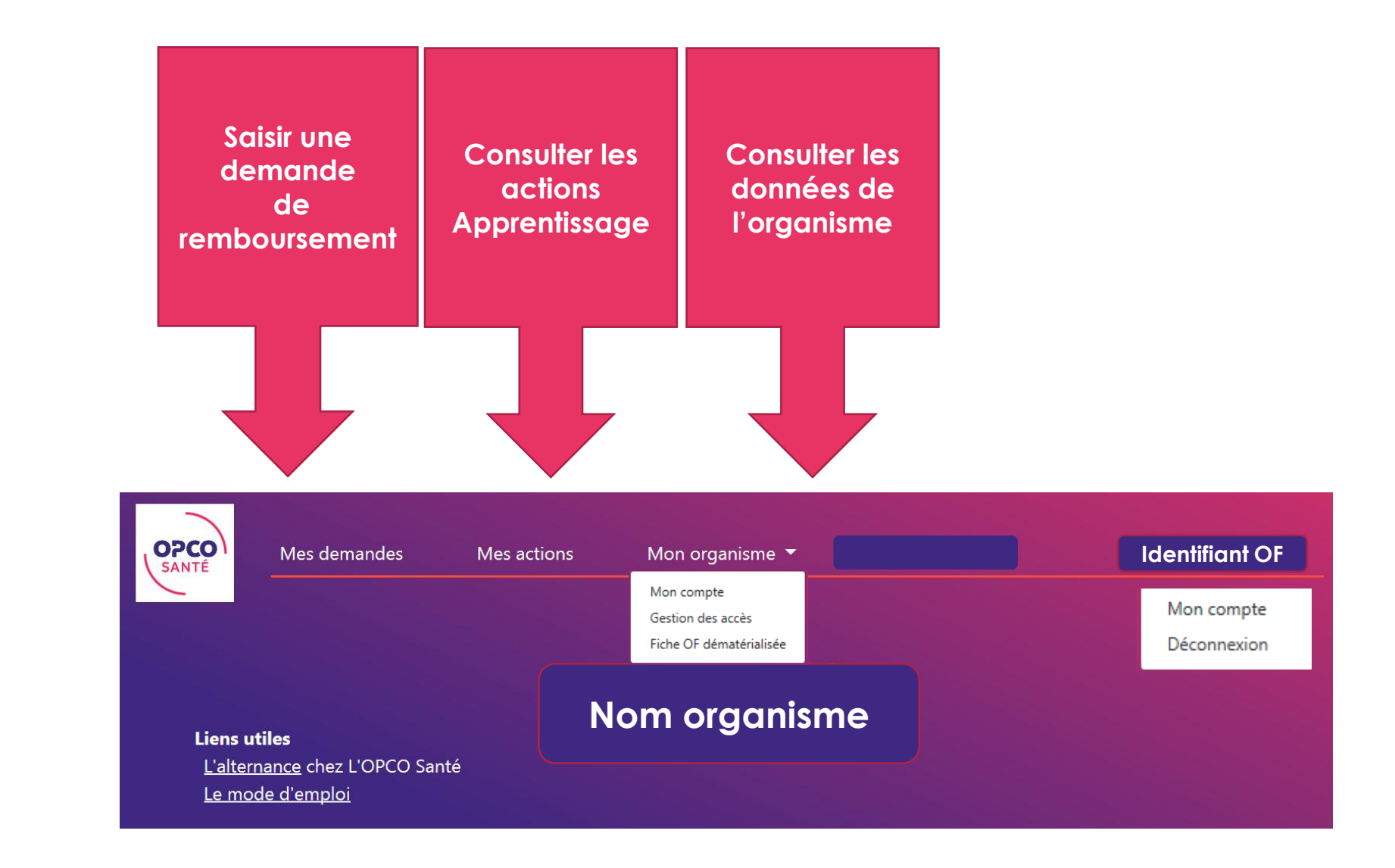

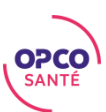

## Sélectionner une action à réaliser

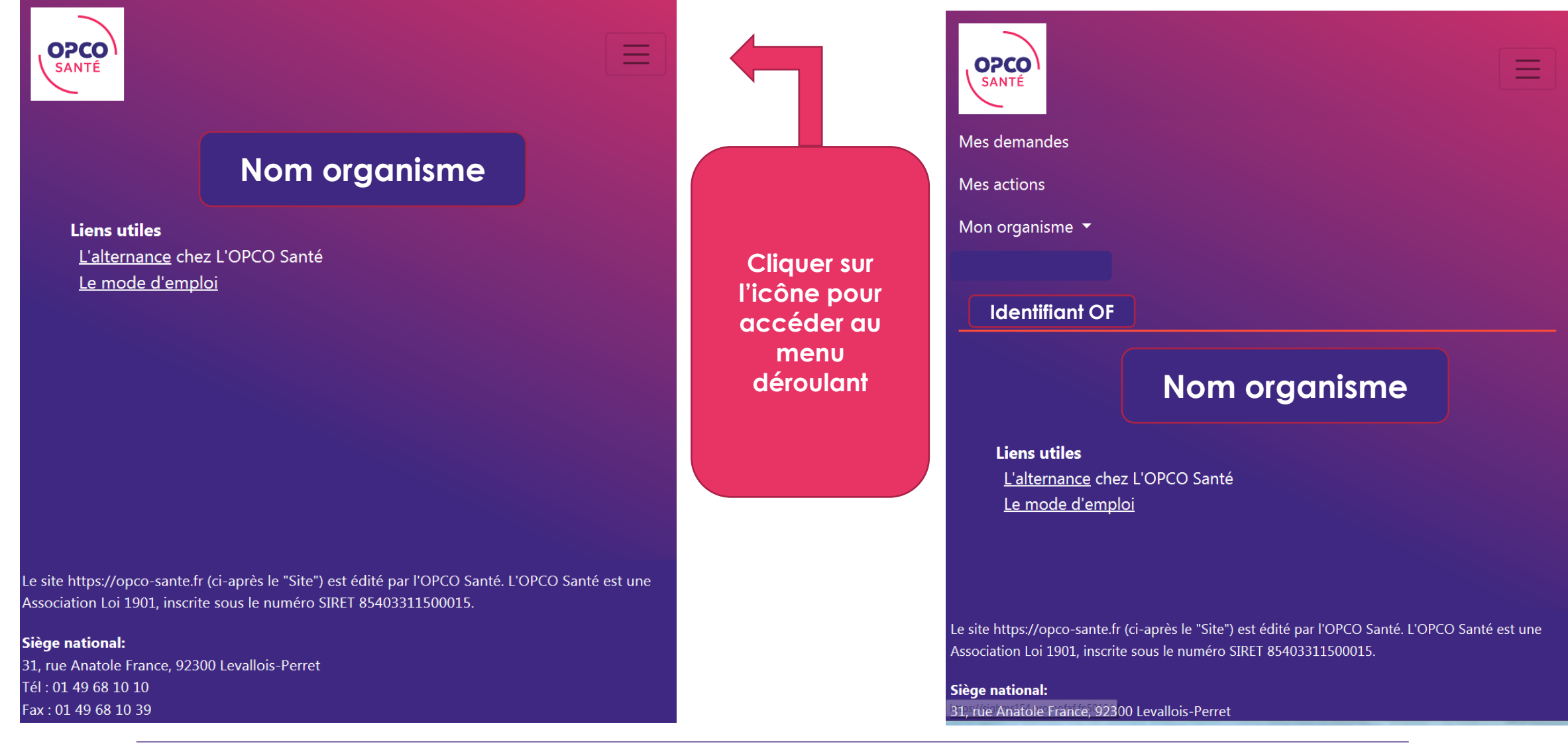

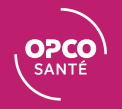

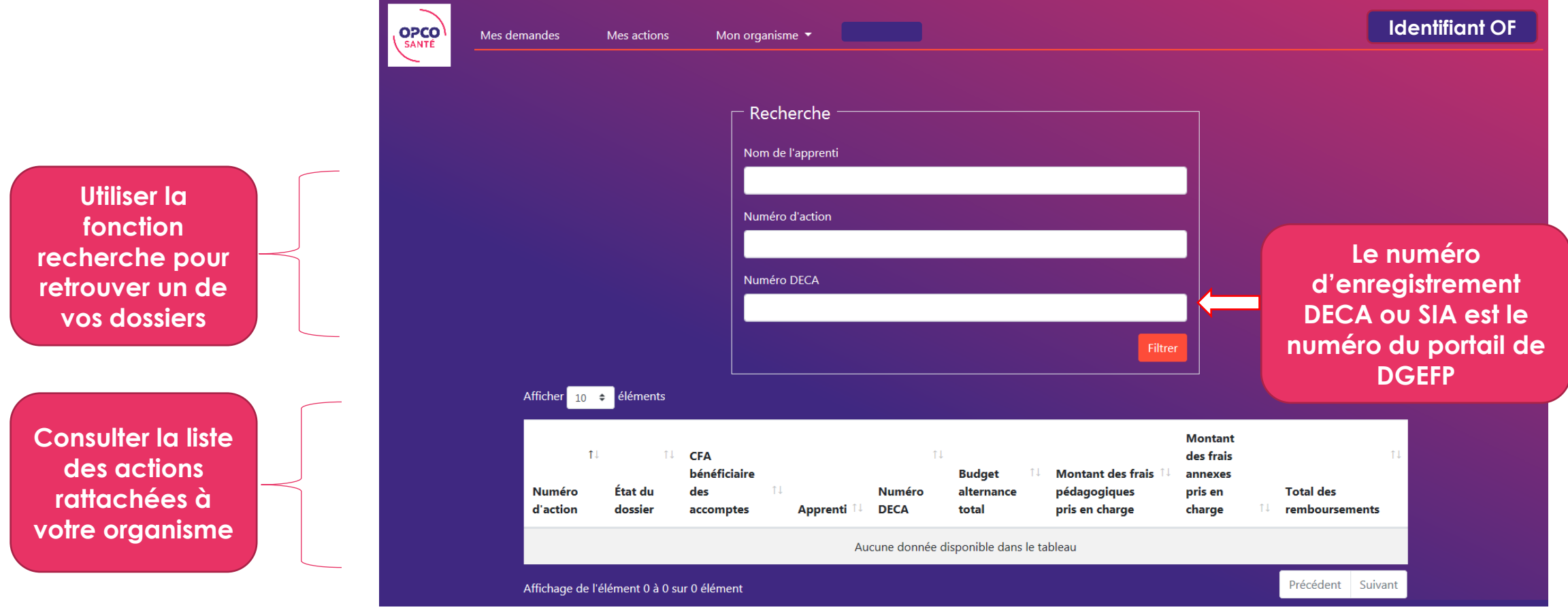

**Le budget indiqué est le budget alternance à facturer à l'OPCO, le delta supérieur est à facturer à l'adhérent Exemple : Si le coût pédagogique est supérieur au coût contrat, le delta est à facturer directement à l'adhérent pour une prise en charge sur le budget de fonctionnement de la structure ou sur son plan de formation**

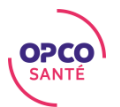

**Compléter le formulaire et joindre la facture et le certificat de réalisation (non nécessaire pour le 1er acompte)**

**Valider votre saisie en cliquant sur le bouton « valider »**

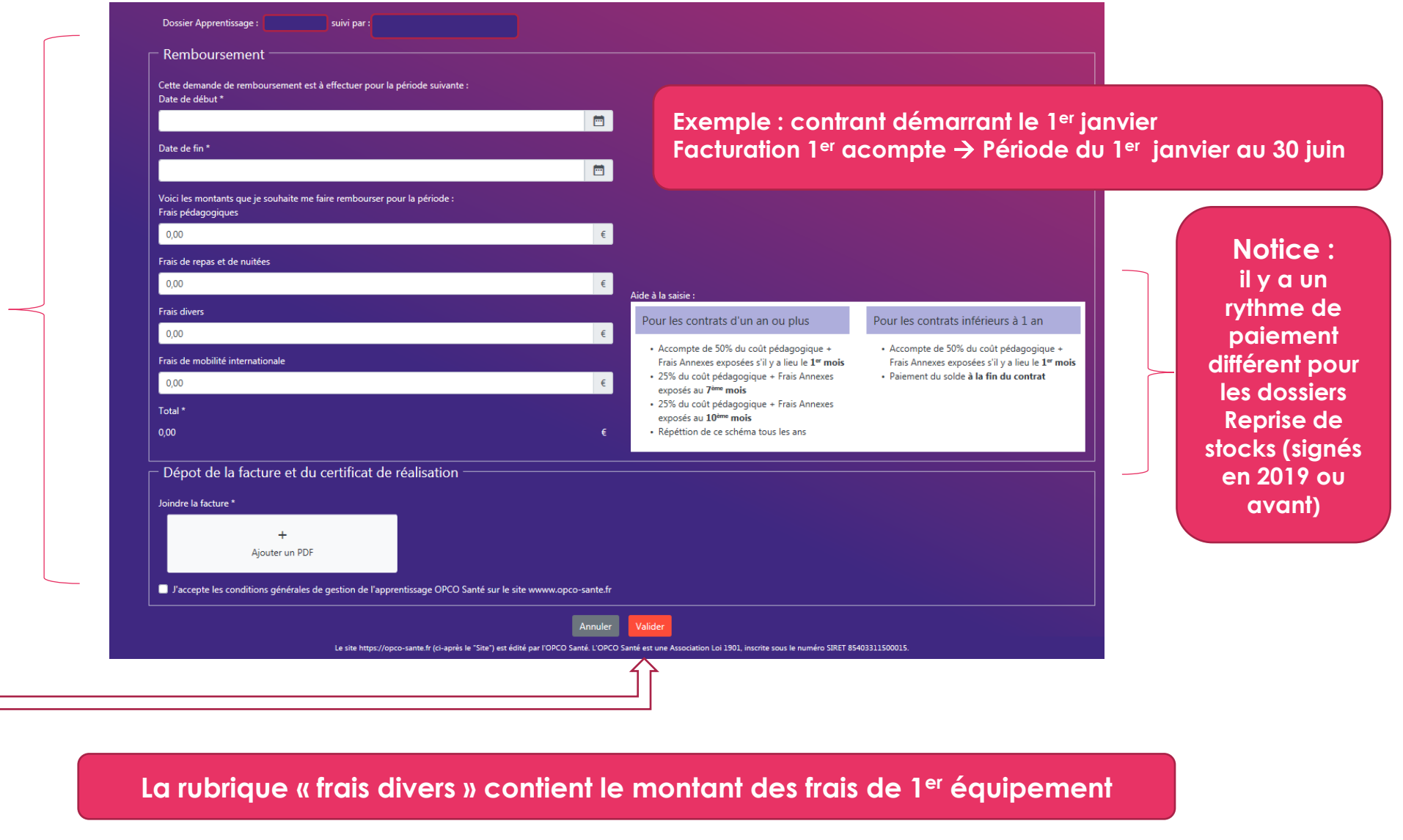

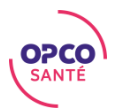

**Réceptionner le récépissé de demande de remboursement**

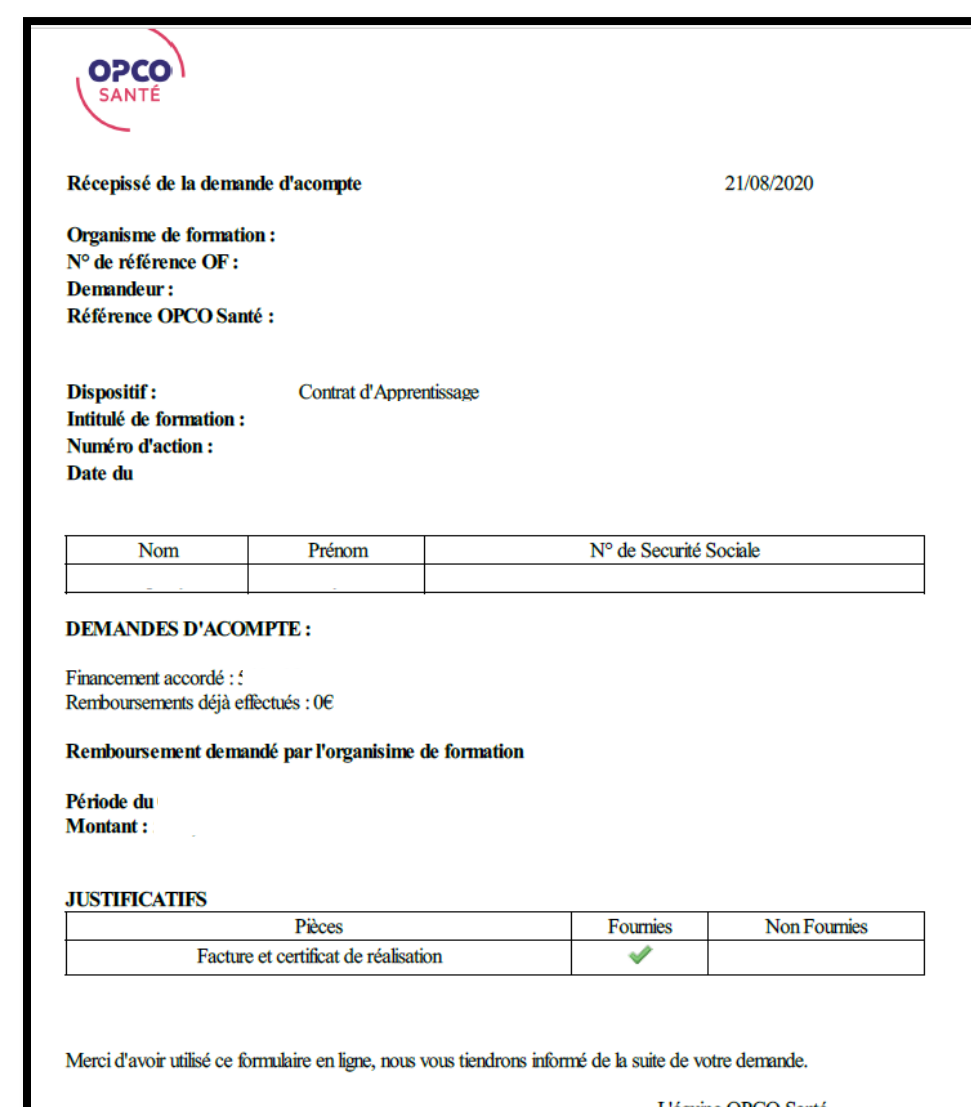

L'équipe OPCO Santé

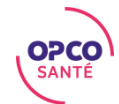

## Consulter les actions

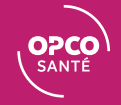

## Consulter les actions

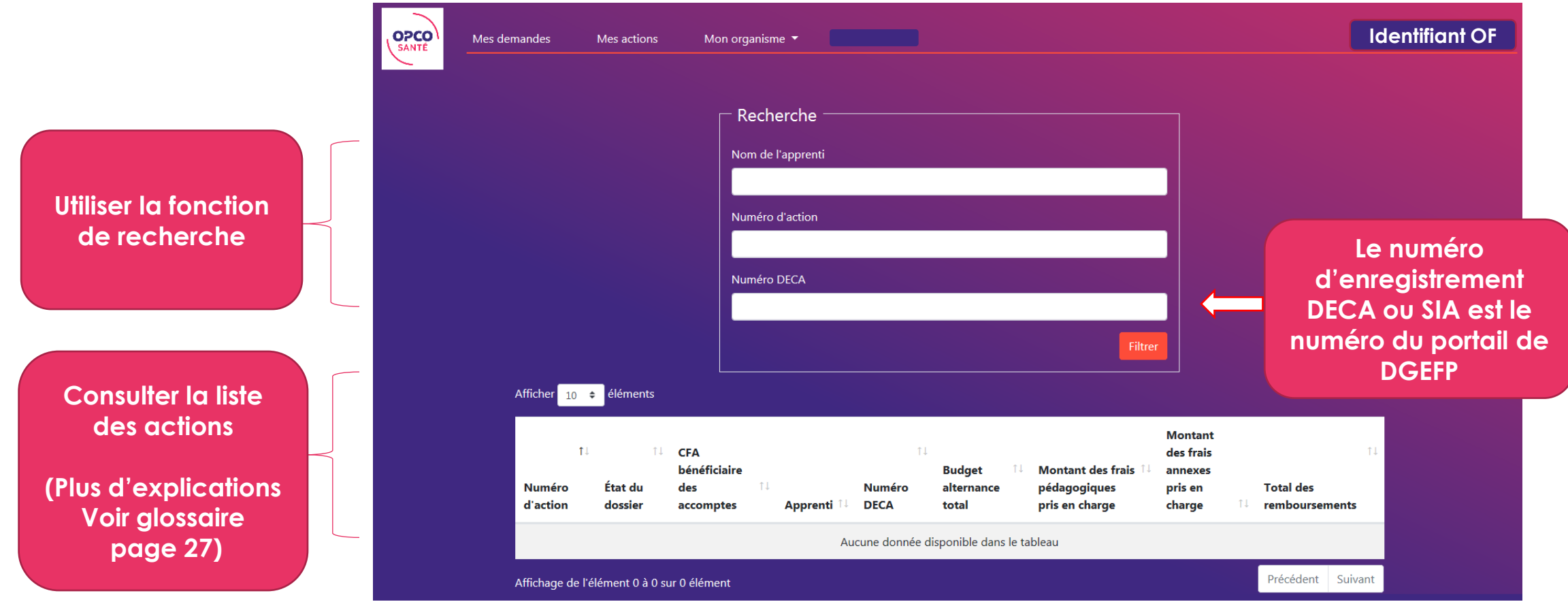

 **Si un dossier 2020 n'apparait pas dans la liste, c'est qu'il n'a pas encore été envoyé par l'adhérent via les « Webservices » à nos services Les dossiers « Reprise de stock » commencés en 2019 ou années antérieurs sont intégrés au fur et à mesure, en cas d'absence vous veillerez à le remonter à nos délégations** 

**Le budget indiqué est le budget alternance à facturer à l'OPCO, le delta supérieur est à facturer à l'adhérent (cf. page 16)**

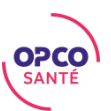

#### **Retrouver l'ensemble des informations rattachées à votre dossier**

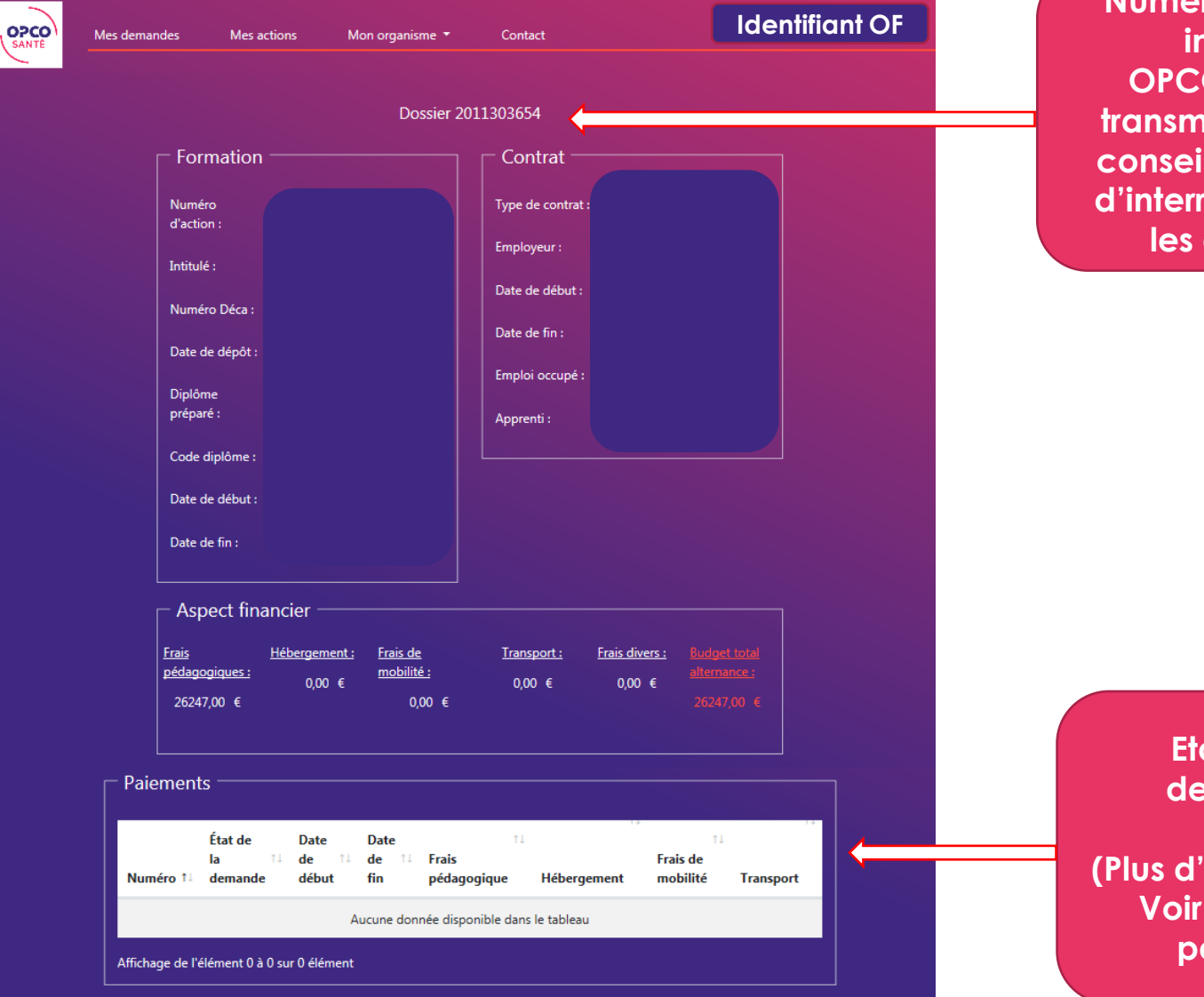

**Numéro d'action interne OPCO Santé à transmettre à nos conseillers en cas d'interrogation sur les dossiers**

> **Etat de la demande**

**(Plus d'explications Voir glossaire page 27)**

Consulter les actions

## Gérer les accès à mon compte

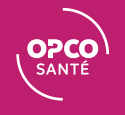

## Modifier les accès - adresse mail et mot de passe

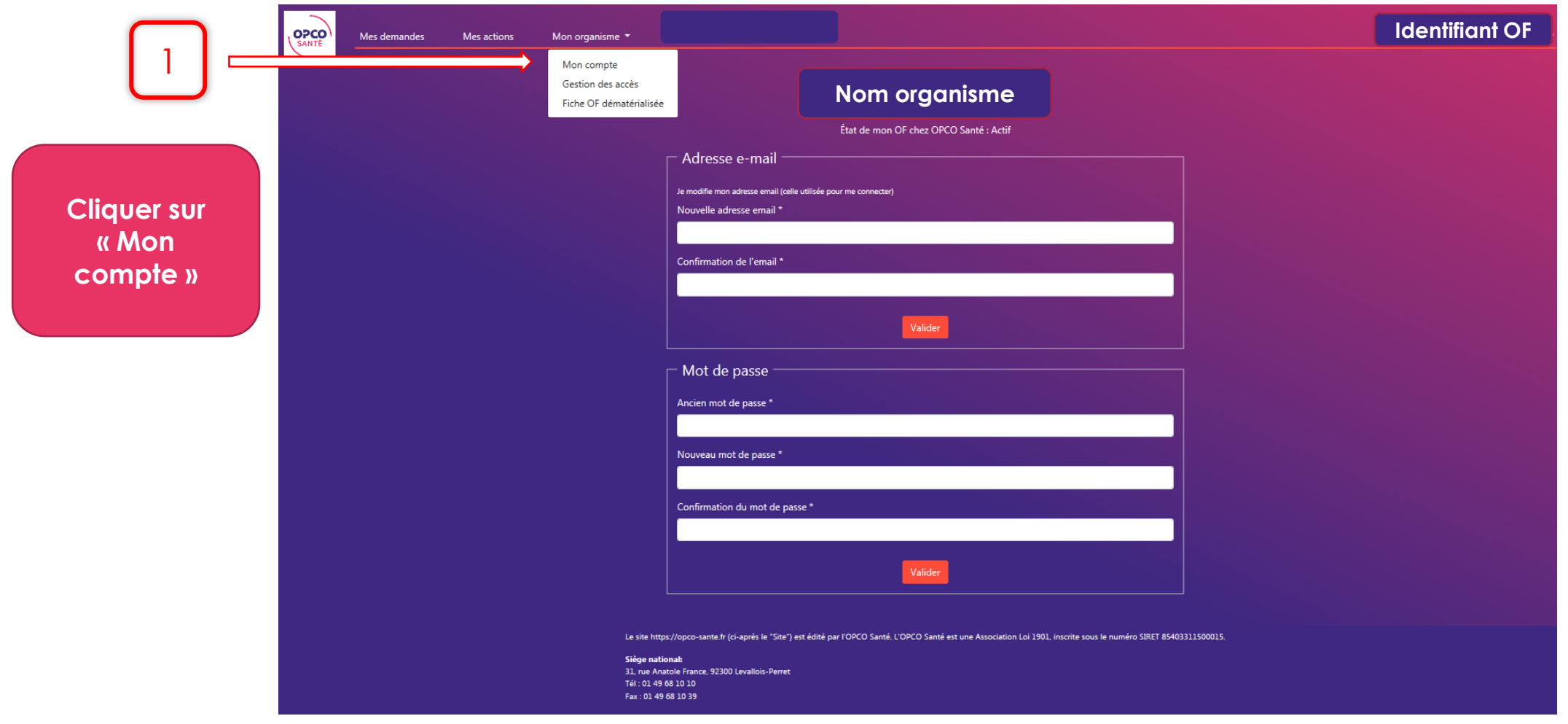

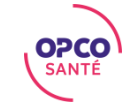

#### Gérer les accès - ajouter un OF déléguant

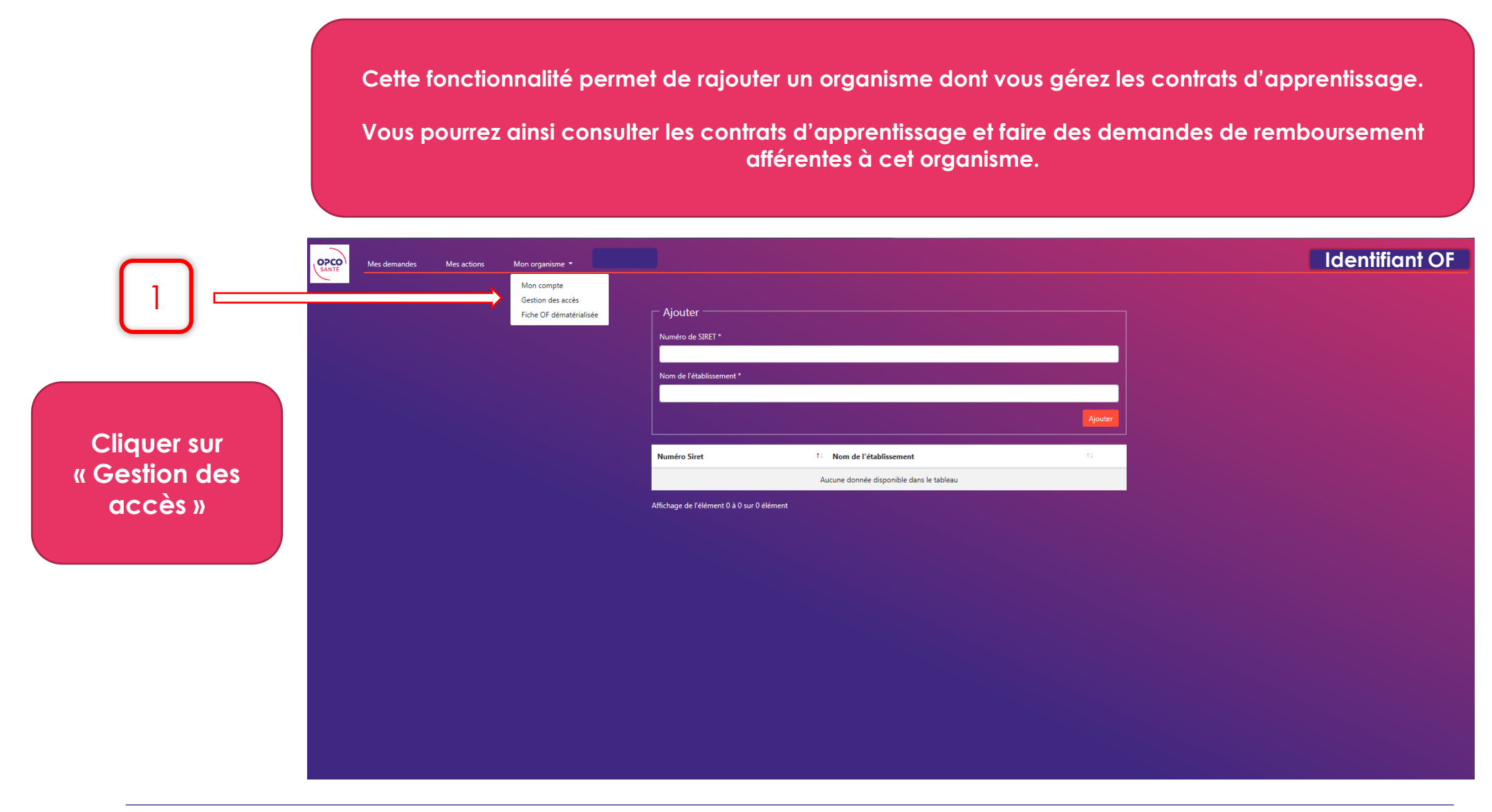

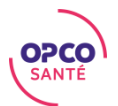

## Modifier la fiche contact de votre organisme

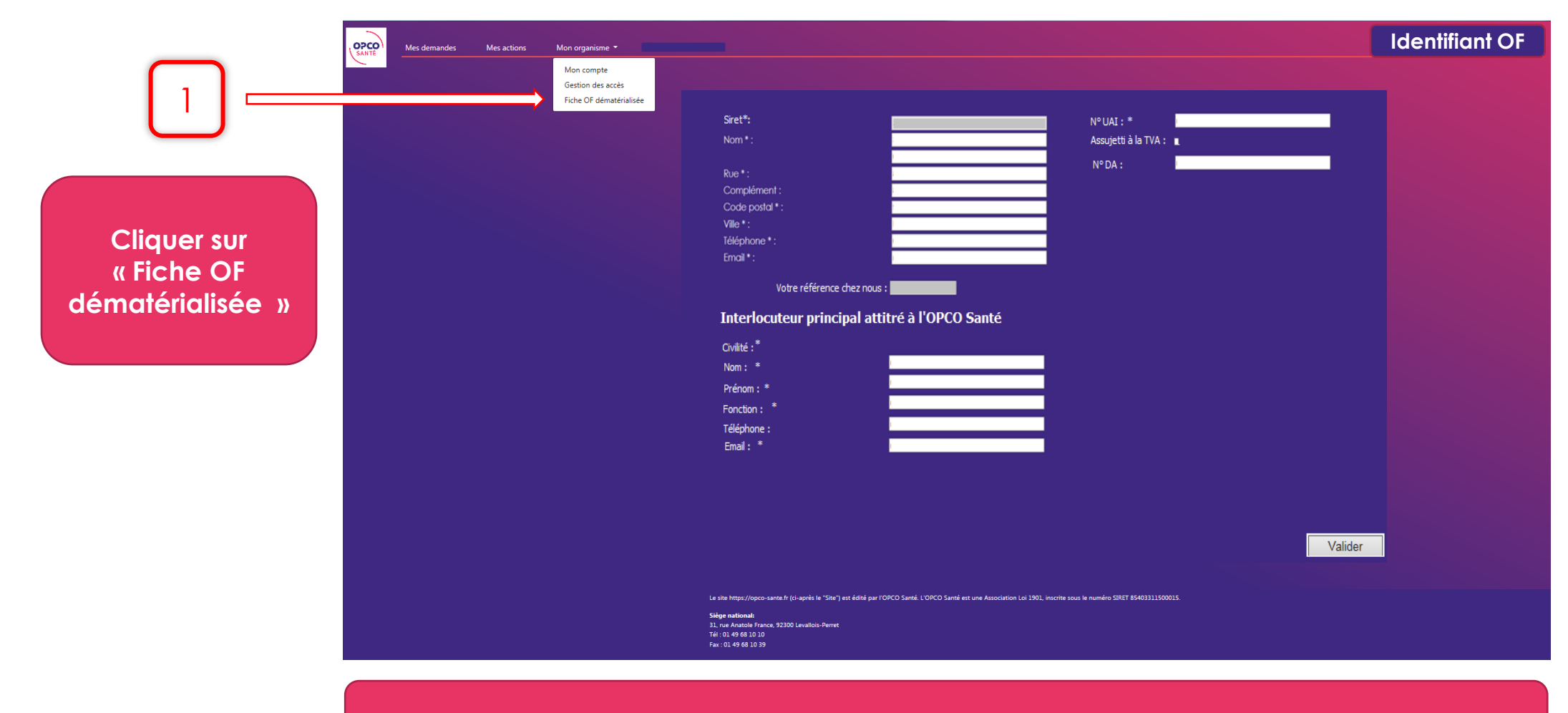

**Cette fonctionnalité sera opérationnelle courant octobre 2020**

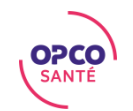

## Contacter le Centre de Relation Client

**Vous veillerez à transmettre impérativement le numéro de l'action Opco santé (page 21) à toutes vos demandes** 

Si vous avez des questions ou un besoin d'accompagnement sur la plateforme, vous pouvez contacter le Centre de Relation Client au **04 13 68 00 15** ou en envoyant un mail à **[centrerelationclient@opco-sante.fr](mailto:centrerelationclient@opco-sante.fr)**

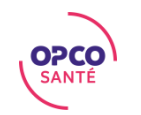

## Glossaire

#### **Etat des dossiers :**

Dossier « reçu » : comporte les dossiers de demandes de prise en charge (DPC) saisis par les adhérents via les webservices.

Il doit contenir les éléments ou le CERFA complet et signé par tous les parties et la convention de formation signés.

Dossier « en instruction » : pris en main par un conseiller. Il est donc à l'étude au sein de nos délégations

Dossier « en attente » : comporte les dossiers incomplets. La plupart de ces dossiers ont fait l'objet d'une relance auprès des adhérents ou du CFA.

Dossiers « en cours » : comporte les dossiers complets qui ont fait l'objet d'un accord de prise en charge financier.

Dossier « annulé » ou « supprimé » : comporte les dossiers « annulés » par l'adhérent ou « supprimés » par nos conseillers sur demande des adhérents

**Webservice :** plateforme « dématérialisée » de saisie des dossier formations à destination des adhérents de l'OPCO Santé.

Elle est utilisé par nos adhérents pour saisir leurs dossiers de financement de formation et notamment les dossiers « Apprentissage

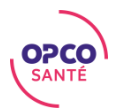

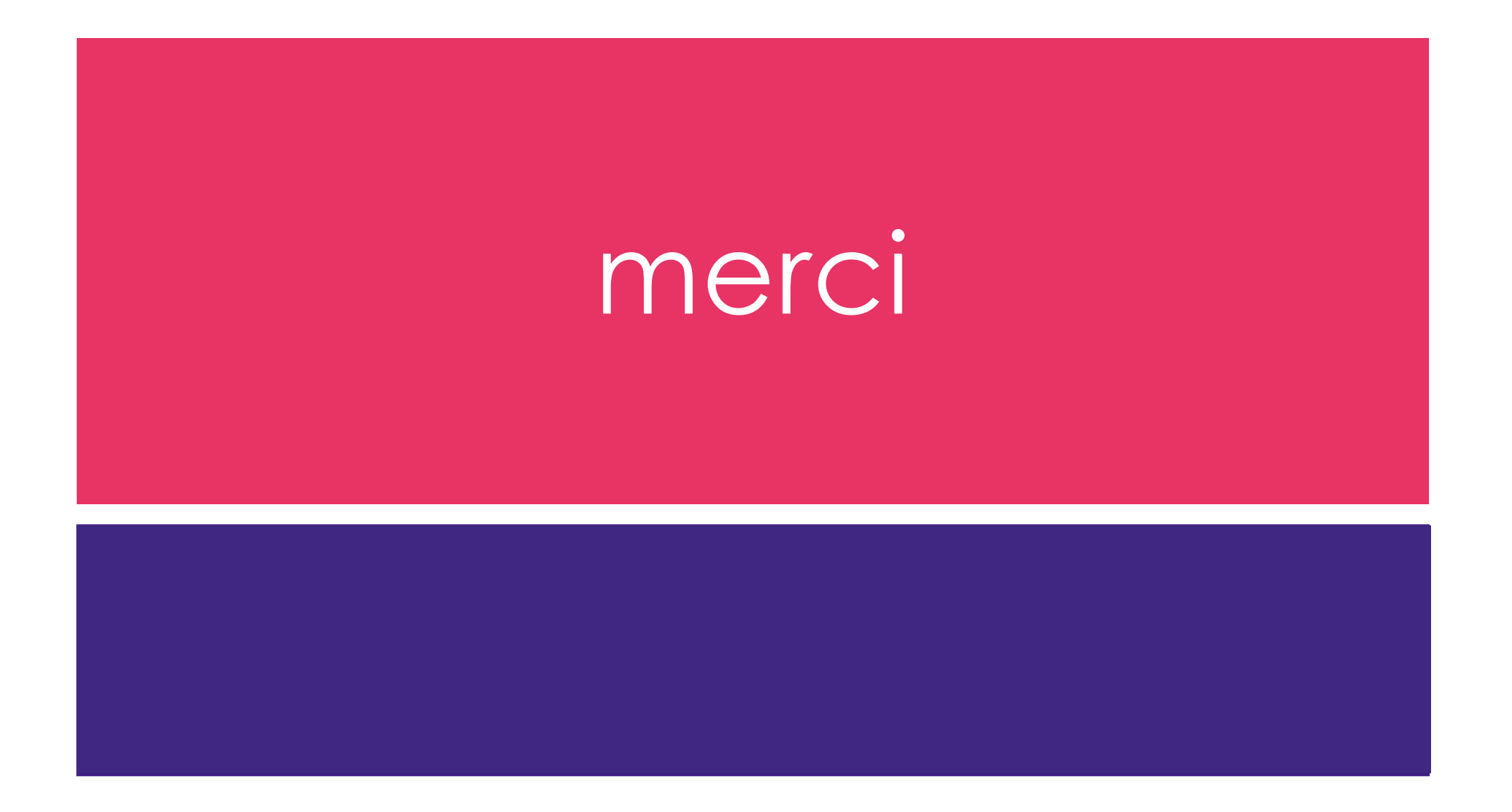

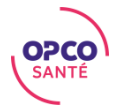